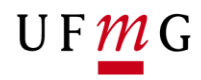

COORDENAÇÃO **DOS SISTEMAS** ACADÊMICOS

## **ROTEIRO PARA REQUERIMENTO**

**Revisão de desligamento**

**Art. 90 – Normas Gerais da Graduação UFMG Função: Estudante**

> Belo Horizonte Janeiro de 2020 Versão 1.0 (17/01/2020) UFMG Revisado por: CSA – PROGRAD – DRCA

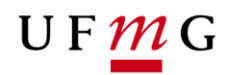

### **1. Solicitação de revisão de desligamento**

#### 1.1. **Condições para requerer**

- a) Ter sido desligado da UFMG nos termos da alínea "b" inciso II do Artigo 41 do Regimento Geral da UFMG e Artigos 87 e 90 das NGG;
- b) Observar o disposto no parágrafo 1º do Artigo 89 e no Artigo 90 das NGG;
- c) Observar as instruções no item 7 (Desligamento automático) do Manual de perguntas e respostas sobre as NGG disponível em [https://ufmg.br/vida](https://ufmg.br/vida-acadêmica/regras-academicas)[acadêmica/regras-academicas](https://ufmg.br/vida-acadêmica/regras-academicas)

#### **2. Como o estudante pode requerer a revisão de desligamento**

- a) Acessar o sistema acadêmico via **Minha UFMG**
- *b)* Selecionar **Meus Requerimentos de Ocorrências** *[\(Figura 1\)](#page-2-0)*
- c) **Criar novo requerimento** *[\(Figura 2\)](#page-2-1)*
- d) Selecionar tipo de requerimento **Revisão de desligamento** *[\(Figura 2\)](#page-2-1)*
- e) Selecionar **continuar**
- f) Na aba **detalhes do requerimento** no campo motivo, informar um motivo para a revisão do seu desligamento da UFMG. *[\(Figura 3\)](#page-3-0)*
- g) Ler com atenção as **regras para inserção dos arquivos** necessários para a revisão do seu desligamento. *[\(Figura 3\)](#page-3-0)*
- *h)* Clicar no *link* disponível para o modelo do requerimento e plano de estudos. *[\(Figura](#page-3-0)  [3\)](#page-3-0)*
- i) Preencher o **formulário requerimento de revisão de desligamento e plano de estudos** e salvar o arquivo. Apresentar justificativa detalhada no formulário.
- *j)* Inserir um arquivo de **identificação** conforme recomendado. *[\(Figura 3\)](#page-3-0)*
- k) Inserir o arquivo **formulário de requerimento de revisão de desligamento e plano de estudos** devidamente preenchido. *(Figura 3)*
- *l)* Inserir **documentos comprovatórios** em arquivo único no formato **pdf** que irão embasar sua justificativa apresentada no formulário requerimento de revisão de desligamento e plano de estudos. *[\(Figura 3\)](#page-3-0)*
- *m)* Se necessário acrescentar **informações adicionais** que julgar relevante. *(Figura 3)*
- n) Ler e aceitar o **termo de compromisso** para requerimento de revisão de desligamento. *[\(Figura 3\)](#page-3-0)*
- o) Salvar e enviar o **requerimento**. *[\(Figura 3\)](#page-3-0)*
- p) Emitir o **relatório** do requerimento. *[\(Figura 4\)](#page-3-1)*
- q) Salvar o relatório do requerimento e **acompanhar** o resultado. *[\(Figura 5\)](#page-4-0)*
- 3. Caso a solicitação de desligamento seja indeferida, poderá ser apresentado pedido de reconsideração ou recurso. Para tanto, é importante verificar a instância responsável por emitir a decisão sobre o pedido de revisão de desligamento. Caso a decisão de indeferimento seja emitida pelo Colegiado, o estudante deve contatar esta instância e protocolizar o requerimento presencialmente. Caso a decisão seja emitida pela Câmara de Graduação, o estudante deve procurar a Secretaria Administrativa da Prograd para protocolizar o requerimento presencialmente.
- 4. Estudantes que já tiverem sido anteriormente contemplados com outra revisão de desligamento (reinclusão administrativa) ou com extensão do tempo máximo de

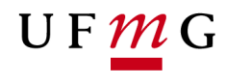

integralização (concessão de semestres) poderão solicitar revisão de desligamento por meio do requerimento *online*. Contudo, os requerimentos dos estudantes nesta situação serão analisados pelo Colegiado apenas para **manifestação** e pela Câmara de Graduação para análise e decisão, conforme previsto no parágrafo único do Artigo 90 das NGG.

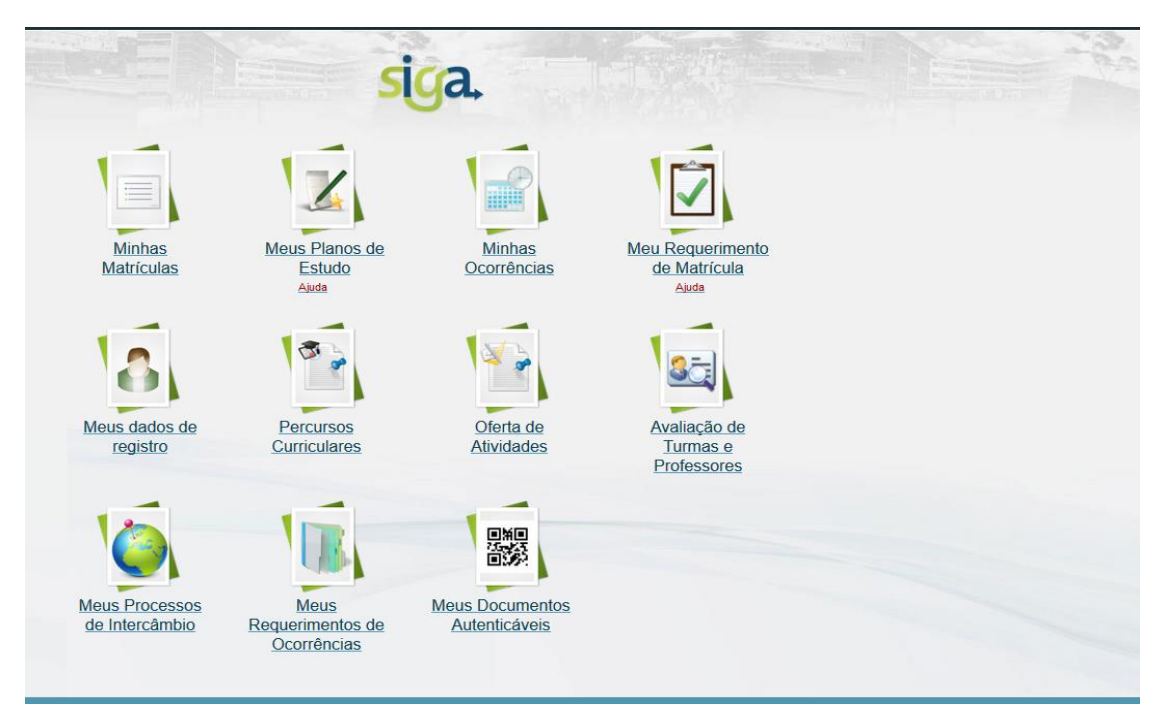

<span id="page-2-0"></span>*Figura 1*

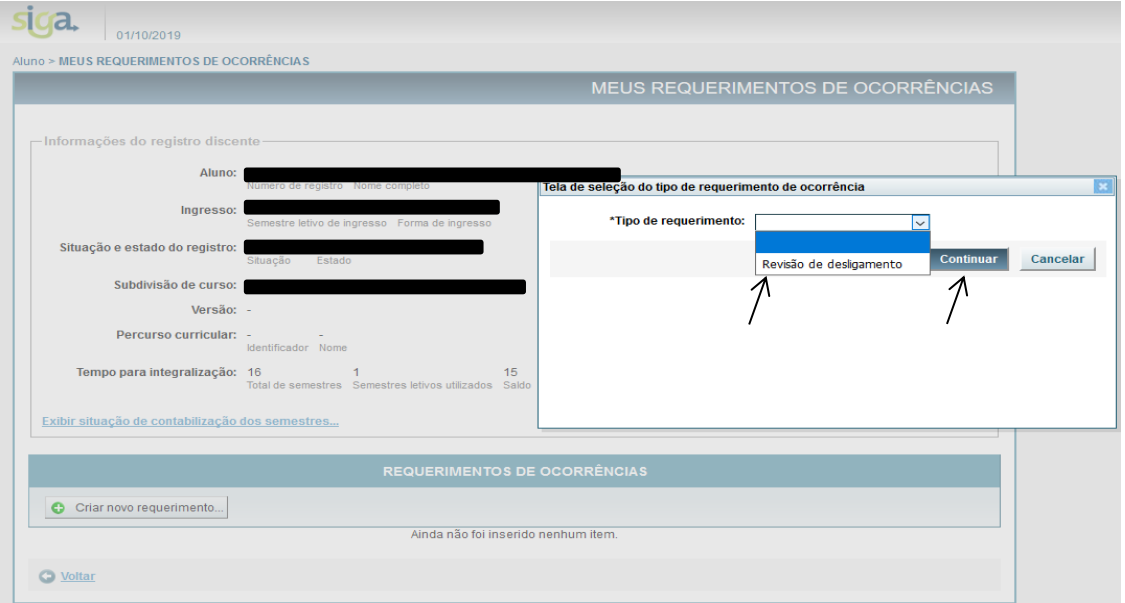

<span id="page-2-1"></span>Figura 2 - *Figura 2*

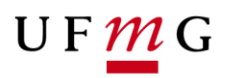

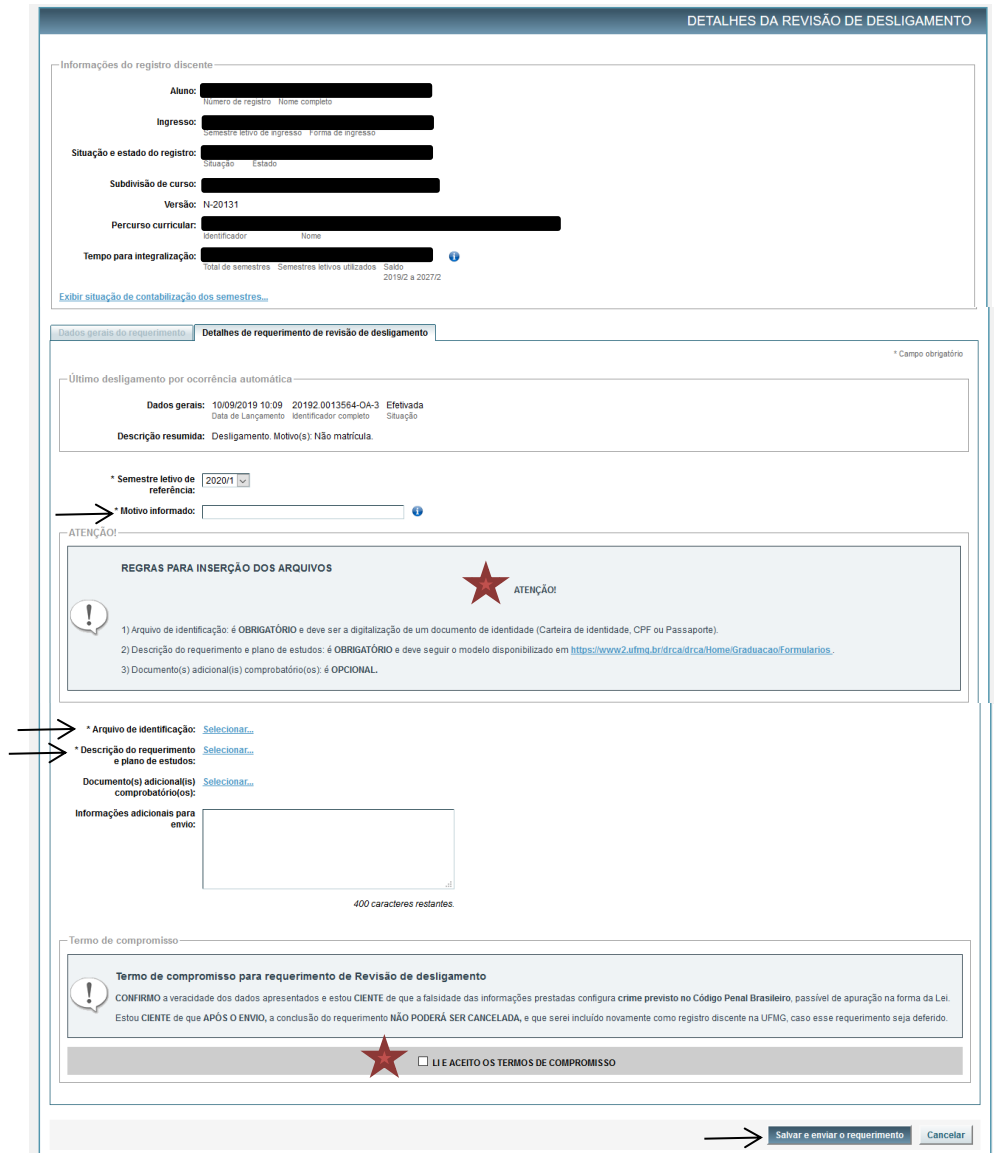

# <span id="page-3-0"></span>Figura *3 Figura 3*

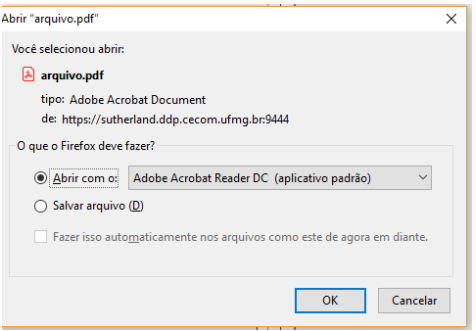

<span id="page-3-1"></span>*Figura 4*

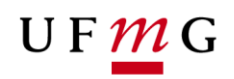

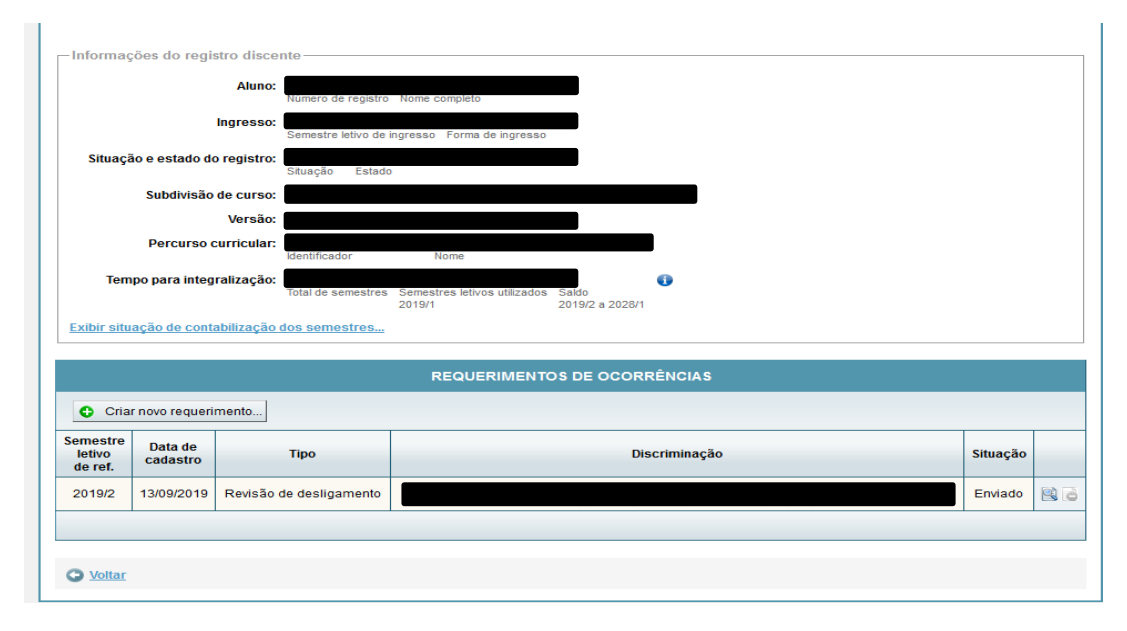

<span id="page-4-0"></span>Figura 5 - *Figura 5*